#### МИНИСТЕРСТВО НАУКИ И ВЫСШЕГО ОБРАЗОВАНИЯ РОССИЙСКОЙ ФЕДЕРАЦИИ федеральное государственное бюджетное образовательное учреждение высшего образования «Тольяттинский государственный университет»

Институт математики, физики и информационных технологий (наименование института полностью) Кафедра \_\_\_\_\_\_\_\_\_\_\_\_\_\_\_\_\_\_**«**Прикладная математика и информатика**»\_\_\_\_\_\_\_\_\_\_\_\_\_\_ (**наименование) 09.03.03 Прикладная информатика

(код и наименование направления подготовки / специальности))

Бизнес-информатика (направленность (профиль) / специализация)

# **ВЫПУСКНАЯ КВАЛИФИКАЦИОННАЯ РАБОТА** (**БАКАЛАВРСКАЯ РАБОТА**)

на тему «Автоматизация управления учебным процессом в образовательной организации»

Обучающийся А.С. Лисичкин

(Инициалы Фамилия) (личная подпись)

Руководитель В.Ф. Глазова

(ученая степень (при наличии), ученое звание (при наличии), Инициалы Фамилия)

Консультант А.В. Москалюк

(ученая степень (при наличии), ученое звание (при наличии), Инициалы Фамилия)

#### **Аннотация**

Тема бакалаврской работы – «Автоматизация управления учебным процессом в образовательной организации».

В условиях высокой конкуренции центр дополнительного образования (ЦДО) должен работать с высокой эффективностью, которую невозможно достичь без качественной автоматизации управления ее учебным процессом.

Объектом исследования бакалаврской работы является учебный процесс в образовательной организации.

Предметом исследования является управление учебным процессом в образовательной организации.

Цель выпускной квалификационной работы – автоматизация управления учебным процессом в ЦДО.

Практическая значимость бакалаврской работы заключается в разработке АСУ, обеспечивающей повышение эффективности учебного процесса ЦДО.

Результаты бакалаврской работы представляют научно-практический интерес и могут быть рекомендованы бизнес-аналитикам и разработчикам, занимающимся автоматизацией и цифровизацией образовательной деятельности.

Бакалаврская работа состоит из 43 страниц текста и содержит 21 рисунок, 11 таблиц и 21 источник.

#### **Abstract**

The topic of the graduation work is Automation of educational process management in an educational organization.

In conditions of high competition, the Centre of Additional Education (CAE) must work with high efficiency, which cannot be achieved without high-quality automated management of its educational process.

The objects of study of the graduation work is educational process in an educational organization.

The subject of study of the graduation work is educational process management in an educational organization.

The aim of the graduation work is automation of educational process management in the CAE.

The practical significance of the graduation work lies in the development of an automated control system that improves the efficiency of the educational process of the CAE.

The results of the graduation work are of scientific and practical interest and can be recommended for business analysts and developers involved in the automation and digitalization of educational activities.

The graduation work consists of an explanatory note on 43 pages including 21 figures, 11 tables, the list of 21 references.

## **Оглавление**

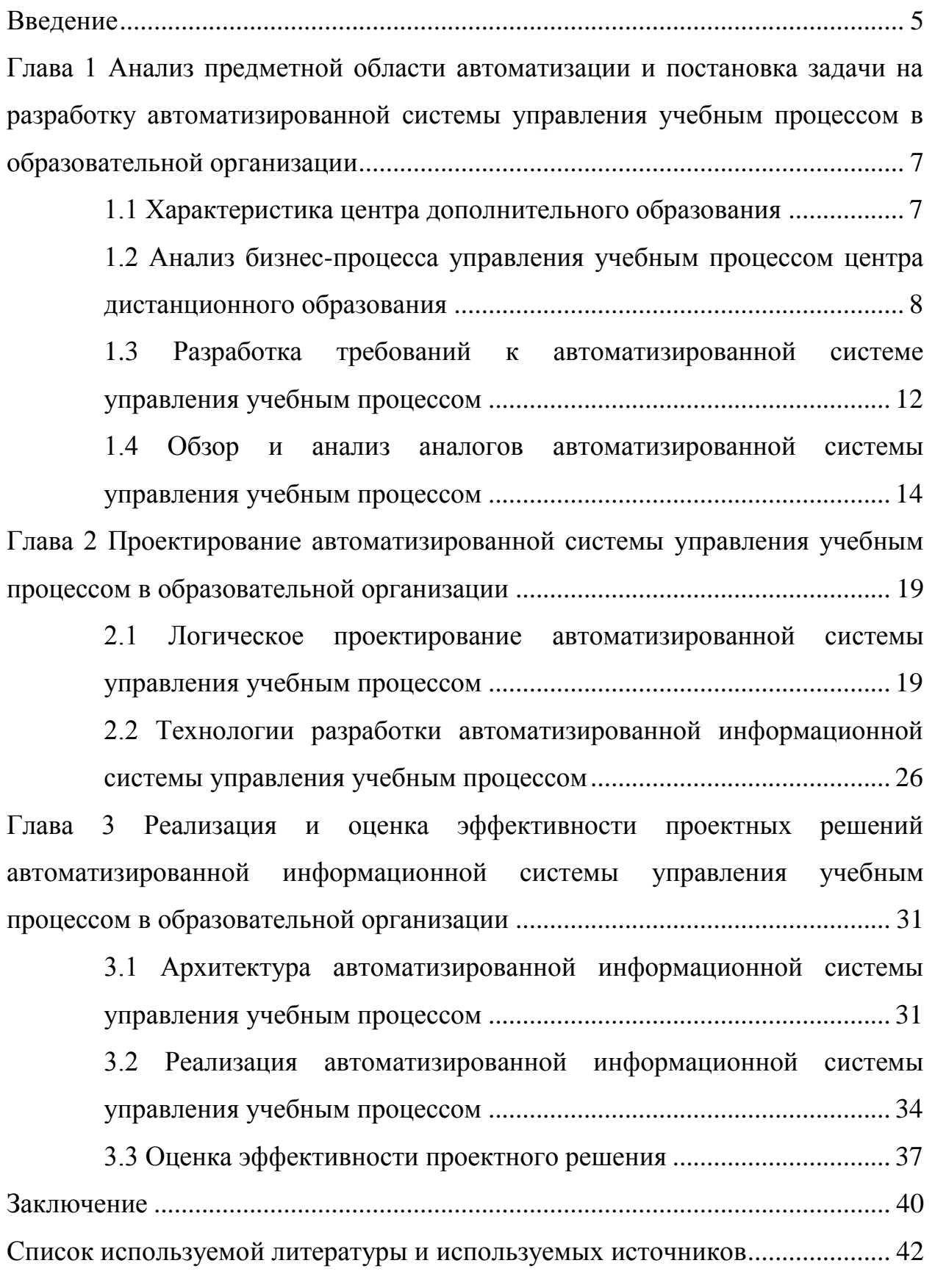

#### **Введение**

<span id="page-4-0"></span>Современный рынок труда продолжает испытывать негативное влияние социально-экономического кризиса, вызванного пандемией.

Одним из последствий изменения структуры занятости в различных областях экономики является резкое увеличения спроса на профессии, связанные с новыми технологиями, что несомненно, требует изменений в профессиональной переподготовке специалистов, оказывающих услуги в производственной и социальной сферах [6].

Так, в последнее время наблюдается рост активности образовательных центров, предлагающих услуги в сфере дополнительного профессионального образования.

В условиях высокой конкуренции центр дополнительного образования (ЦДО) должен работать с высокой эффективностью, которую невозможно достичь без качественной автоматизации управления ее учебным процессом.

Таким образом, автоматизация управления учебным процессом в образовательной организации представляет актуальность и практический интерес.

Объектом исследования бакалаврской работы является учебный процесс в образовательной организации.

Предметом исследования является управление учебным процессом в образовательной организации.

Цель выпускной квалификационной работы – автоматизация управления учебным процессом в ЦДО.

Для достижения данной цели необходимо решить следующие задачи:

 произвести анализ предметной области автоматизации и выполнить постановку задачи на разработку автоматизированной системы управления (АСУ) учебным процессом ЦДО;

спроектировать АСУ учебным процессом ЦДО;

 выполнить реализацию проектных решений оценить их эффективность.

Методы исследования – методы и технологии проектирования информационных систем.

Практическая значимость бакалаврской работы заключается в разработке АСУ, обеспечивающей повышение эффективности учебного процесса ЦДО.

Данная работа состоит из введения, трех глав, заключения и списка используемой литературы.

«Во введении описаны актуальность, объект, предмет, цель и задачи исследования.

Первая глава посвящена анализу предметной области автоматизации и постановке задачи на разработку АСУ учебным процессом ЦДО.

Вторая глава посвящена проектированию АСУ учебным процессом ОДПО.

В третьей главе описан процесс реализации проектных решений АСУ учебным процессом ЦДО и оценки их эффективности.

В заключении описываются результаты выполнения выпускной квалификационной работы» [5].

Бакалаврская работа состоит из 43 страниц текста и содержит 21 рисунок, 11 таблиц и 21 источник.

<span id="page-6-0"></span>**Глава 1 Анализ предметной области автоматизации и постановка задачи на разработку автоматизированной системы управления учебным процессом в образовательной организации**

### <span id="page-6-1"></span>**1.1 Характеристика центра дополнительного образования**

«Целью деятельности ЦДО является удовлетворение общественных потребностей юридических и физических лиц в образовательных услугах; дополнительного профессионального образования (повышения квалификации) по образовательным программам различной направленности.

Организационная структура ЦДО показана на рисунке 1.

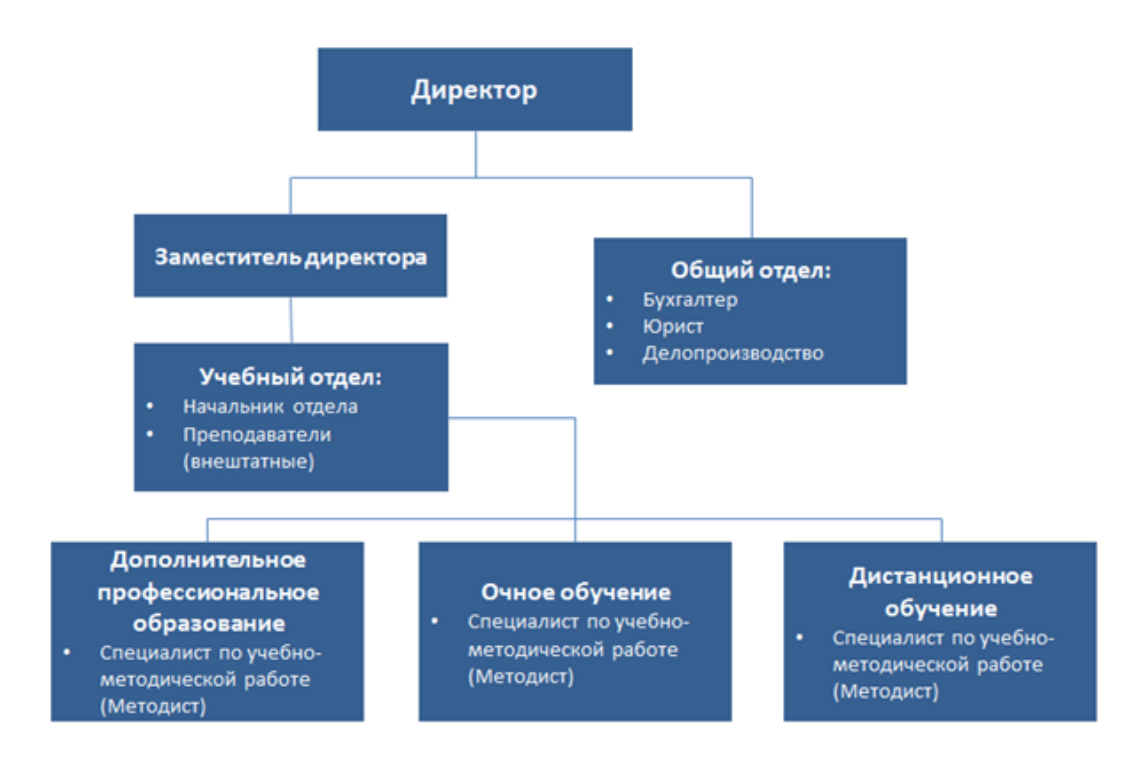

Рисунок 1 – Организационная структура ЦДО

Общее руководство ЦДО осуществляет Директор.

Руководство образовательной деятельностью входит в обязанности заместителя директора.

Управление учебным процессом обеспечивают методисты ЦДО» [9].

## <span id="page-7-0"></span>**1.2 Анализ бизнес-процесса управления учебным процессом центра дистанционного образования**

Рассмотрим бизнес-процесс управления учебным процессом ЦДО.

Для анализа данного процесса используем методологию реинжиниринга бизнес-процессов (РБП) [11].

При РБП необходимо выявить любые зависимости от взаимосвязанных процессов, чтобы понять последствия автоматизации и способы борьбы с ними.

Большинство проектов по РБП состоят из следующих этапов [4]:

- моделирование бизнес-процесса для понимания существующего сценария и то, как он функционирует;
- анализ бизнес-процесса, с помощью инструментов, которые позволяют обнаружить недостатки, а также устранить любые шаги, не добавляющие ценности в процессе;
- опрос заинтересованных сторон для понимания цели и проблемы, с которыми столкнулись аналитики, а также определения желаемого результата автоматизации;
- включение механизма обратной связи для упрощения процесса;
- получение экспертных знаний в предметной области и лучших практик для точной настройки процесса по мере необходимости;
- разработка модели нового процесса для обеспечения его гибкости и устранения существующей неэффективности.

Бизнес-процесс управления учебным процессом является одним из управляющих бизнес-процессов ЦДО.

Рассмотрим данный бизнес-процесс с точки зрения методиста ЦДО.

«Существующий бизнес-процесс управления учебным процессом ЦДО. организован следующим образом:

обучающийся оплачивает квитанцию на обучение и представляет ее

методисту ЦДО;

- после набора группы по курсу методист заключает с внештатным преподавателем договор на выполнение работ/оказание услуг;
- преподаватель ведет занятия в режиме офф-лайн и обеспечивает  $\overline{\phantom{0}}$ учебный процесс необходимыми методическими материалами и осуществляет контроль за качеством его усвоения обучающимся;
- по окончание курса при успешном выполнении контрольных заданий тестов обучающийся  $\overline{M}$ получает свидетельство установленного образца.

Исполнителями бизнес-процесса управления являются Методист и Преподаватель.

Бизнес-процесс управления учебным процессом регулируется ГК РФ и рабочей программой курса» [8].

Для моделирования бизнес-процесса используем нотацию BPMN (Business Process Model and Notation) [10].

Основная цель BPMN — построить модели процессов, которые могут преодолеть разрыв в общении между бизнесом и техническими/ИТ заинтересованными сторонами.

**ВРМN** позволяет:

- зафиксировать как бизнес-требования, так и технические/ИТ- $$ процессы;
- $\overline{\phantom{0}}$ разрешить увеличение (чтобы увидеть детали процесса более низкого уровня) и уменьшение масштаба (чтобы обобщить или скрыть детали процесса более низкого уровня и увидеть только общую картину);
- разрешить постепенную разработку, добавляя больше деталей  $\overline{\phantom{0}}$ процесса, без необходимости использования нового язык или нотации и создавать совершенно новые модели (например, копировать и изменять);

- отделять логику процесса от деталей, не связанных с процессом;
- показать, как интегрировать модели процессов с этими другими элементами;
- указать, как модель процесса соотносится с другими архитектурными моделями/элементами, связанными с процессами.

Для разработки BPMN-диаграмм используем бесплатный онлайн ресурс BPMN.Studio [7].

На рисунке 2 представлена BPMN-диаграмма бизнес-процесса управления учебным процессом ЦДО «Как есть» с точки зрения методиста ЦДО.

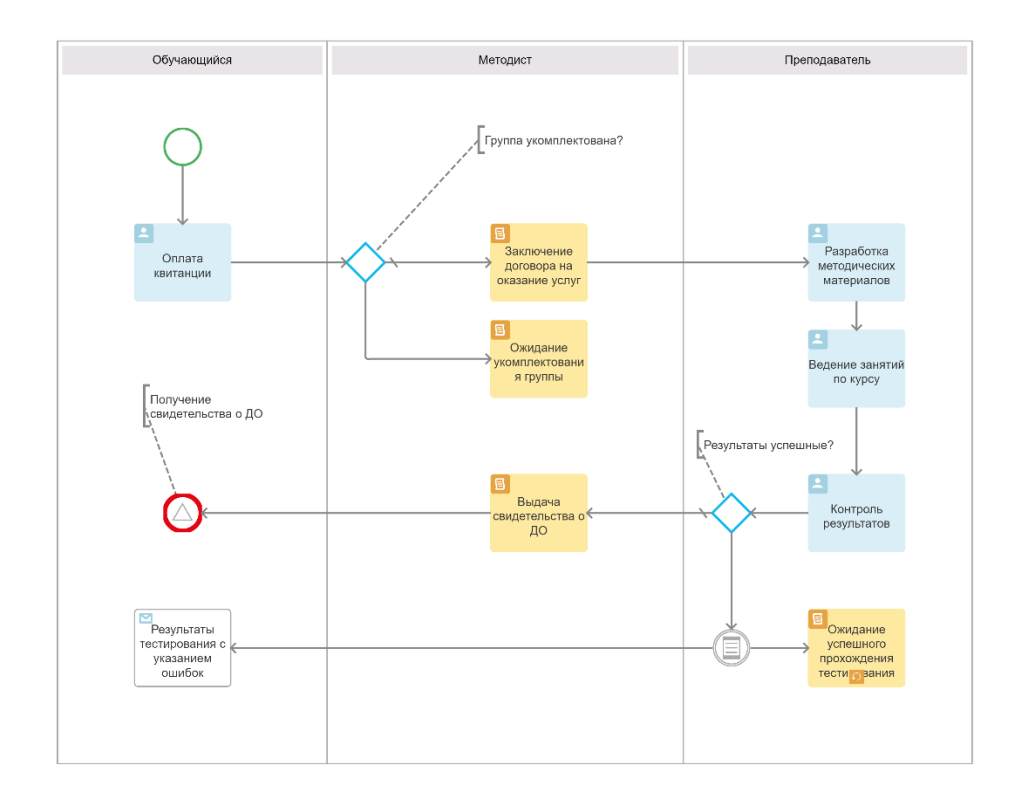

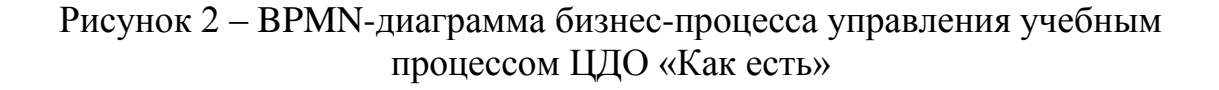

Произведен анализ бизнес-процесса «КАК ЕСТЬ».

«Анализ позволил выявить главный недостаток существующего бизнес-процесса – низкую эффективность, обусловленную проведением учебного процесса в режиме офлайн.

Это создает дополнительные расходы на ведение учебной деятельности, в том числе на привлечение внештатных преподавателей и аренду помещений для проведения занятий, а также потери, связанные с ожиданием набора необходимого количества обучающихся.

Целью реинжиниринга является повышение эффективности процесса обучения» [11].

Для достижения поставленной цели предложено автоматизировать бизнес-процесс управления за счет внедрения АСУ учебным процессом ЦДО.

С учетом вышеизложенного разработана диаграмма бизнес-процесса управления учебного процесса ЦДО «Как должно быть» c точки зрения методиста, которая показана на рисунке 3.

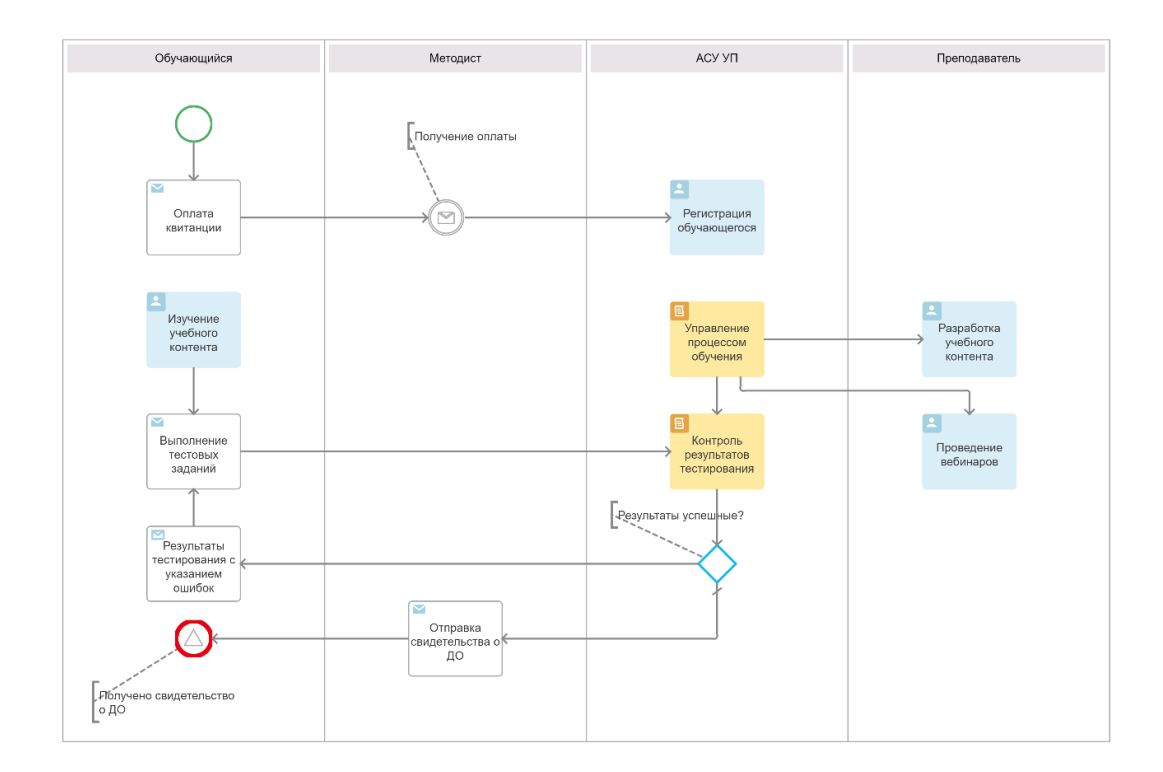

Рисунок 3 – BPMN-диаграмма бизнес-процесса управления учебным процессом ЦДО «Как должно быть»

Усовершенствованный бизнес-процесс управления учебным процессом ЦДО организован следующим образом:

- обучающийся оплачивает квитанцию на обучение и отправляет ее скан методисту по электронной почте;
- методист регистрирует обучающегося в АСУ УП;
- преподаватель размещает учебный контент курса на платформе АСУ УП;
- обучающийся в режиме онлайн изучает учебный контент и проходит автоматическое тестирование по пройденному материалу под контролем АСУ УП;
- при успешном прохождении тестирования обучающийся высылается свидетельство установленного образца.

Предлагаемое решение реализует преимущества дистанционного обучения, что приведет к снижению издержек и повышению эффективности учебного процесса.

## <span id="page-11-0"></span>**1.3 Разработка требований к автоматизированной системе управления учебным процессом**

Для разработки требований к АСУ УП используем модель FURPS+.

Эта модель разделила атрибуты качества на два разных требования, таких как функциональные требования, которые определяются ожидаемыми входными и выходными данными, и нефункциональные требования.

Также выделены такие характеристики, как удобство использования (включая человеческий фактор, эстетику, документацию пользователя и учебный материал), надежность (включая частоту и серьезность отказа, восстановление до отказа, время наработки на отказ), производительность (включая функциональные требований) и поддержка (включает в себя резервное копирование, необходимые элементы дизайна, реализацию, интерфейс) [21].

Преимущество модели FURPS заключается в том, что она учитывает только требования пользователя и игнорирует соображения разработчика, а ее недостаток заключается в том, что модель не учитывает некоторые важные характеристики, такие как переносимость и ремонтопригодность.

В таблице 1 представлены основные требования к АСУ УП с учетом особенностей модели FURPS+.

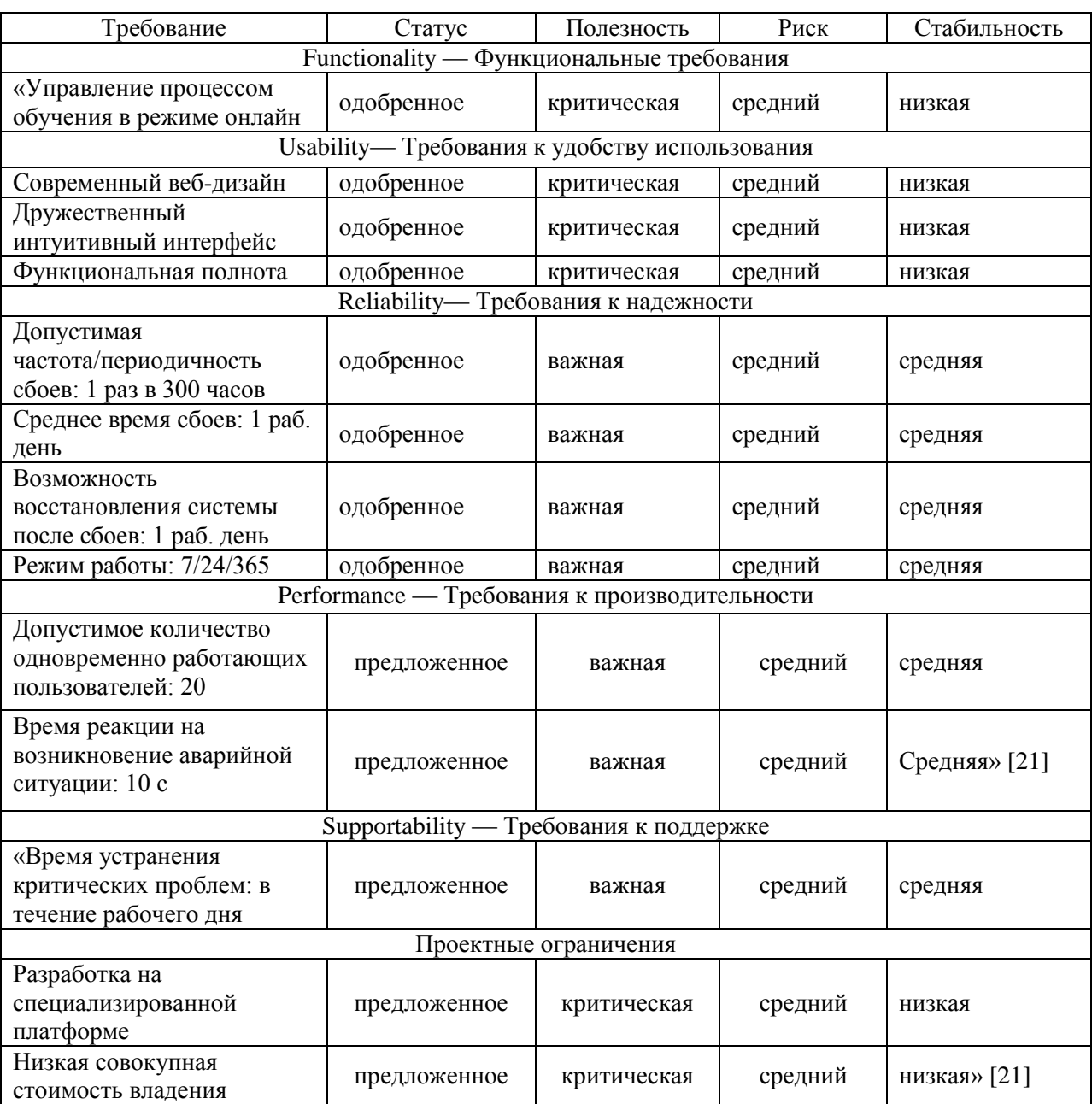

### Таблица 1 - Требования к АСУ УП

Разработанный требований основой перечень является ДЛЯ проектирования АСУ УП.

## <span id="page-13-0"></span>**1.4 Обзор и анализ аналогов автоматизированной системы управления учебным процессом**

По своим функциональным и архитектурным особенностям АСУ УП относится к системам управления контентами или курсами (CMS) [1].

Система управления курсами – это программное средство, которое обеспечивает онлайн-платформу для размещения курсов, а также взаимодействия с этими курсами.

CMS создана для профессионального обучения, чтобы обеспечить структуру, позволяющую легко управлять учебным контентом. Некоторые из лучших систем помогают добиться лучших результатов обучения благодаря встроенным функциям. Кроме того, лучшие системы помогают сделать процесс обучения максимально простым благодаря интуитивно понятной платформе, позволяющей любому человеку легко проводить наиболее эффективное обучение.

#### **1.4.1 CMS EdApp**

EdApp – это бесплатная универсальная платформа микрообучения и инструмент управления курсами, призванный помочь вам создать, организовать и развернуть интерактивный мультимедийный учебный контент для обучения сотрудников.

EdApp поставляется с множеством встроенных функций, включая авторский инструмент, онлайн-тесты, библиотеку курсов, библиотеку шаблонов, пользовательскую аналитику и многое другое (рисунок 4).

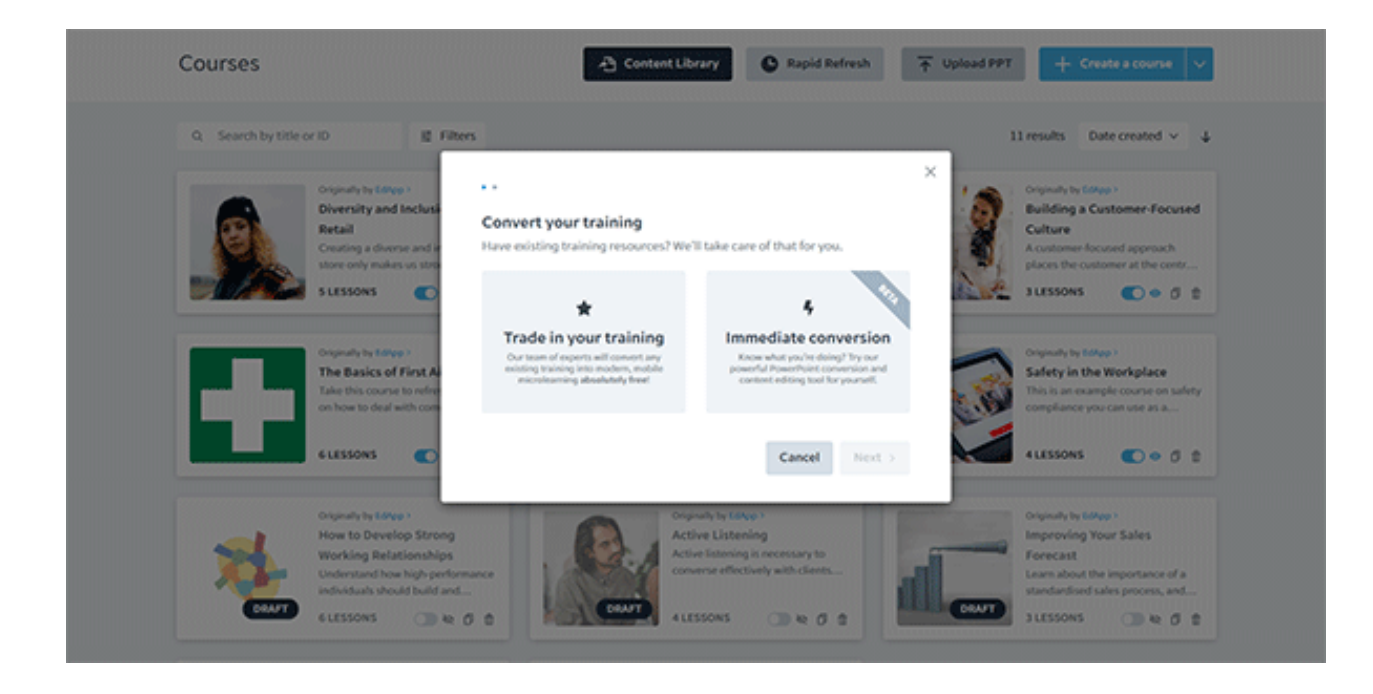

Рисунок 4 – Страница управления курсами EdApp

Мощная функция управления курсами EdApp позволяет создавать курсы с нуля, импортировать контент из библиотеки курсов или преобразовывать существующие презентации PowerPoint в контент для микрообучения, распространять курсы среди определенных пользователей или групп пользователей всего за несколько простых кликов.

### **1.4.2 CMS SmartBuilder**

Инструмент SmartBuilder обеспечивает простое создание контента для ваших учеников.

Поскольку платформа не отличается интуитивно понятным интерфейсом, SmartBuilder предлагает ознакомительный 10-минутный фильм, чтобы научиться правильно ориентироваться в ней (рисунок 5).

Что касается создания курса, то контент можно обогатить, добавив изображения с различными спецэффектами, вставив фигуры, кнопки, викторины, опросы и аудиофайлы.

Если контент создается на нескольких языках, SmartBuilder также предлагает некоторые инструменты перевода.

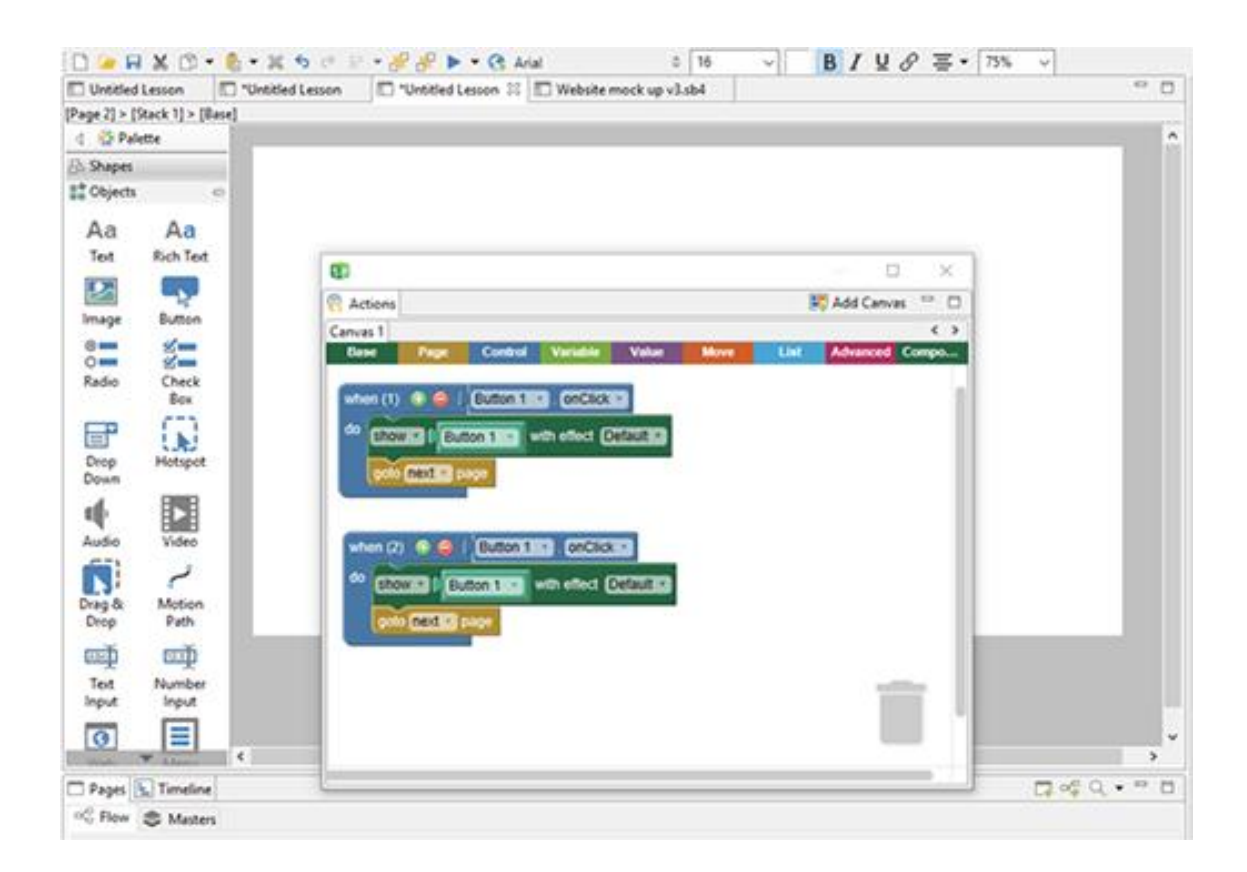

Рисунок 5 – Среда SmartBuilder

Некоторые области требуют доработки, так эта CMS не обеспечивает поддержку полного цикла управления курсом.

Основным недостатком является ограниченный набор шаблонов, поэтому предпочтительнее выбрать платформу, предлагающую больше возможностей для настройки и больший выбор.

### **1.4.3 CMS Sana EasyGenerator**

Инструмент Sana EasyGenerator предназначен для авторов без технических знаний. Последняя версия позволяет создавать свои шаблоны с возможностью добавления изображений или текста. Можно легко изменить свойства слайдов, задать цвет или изображение для фона и иконок, добавить кнопки навигации (рисунок 6).

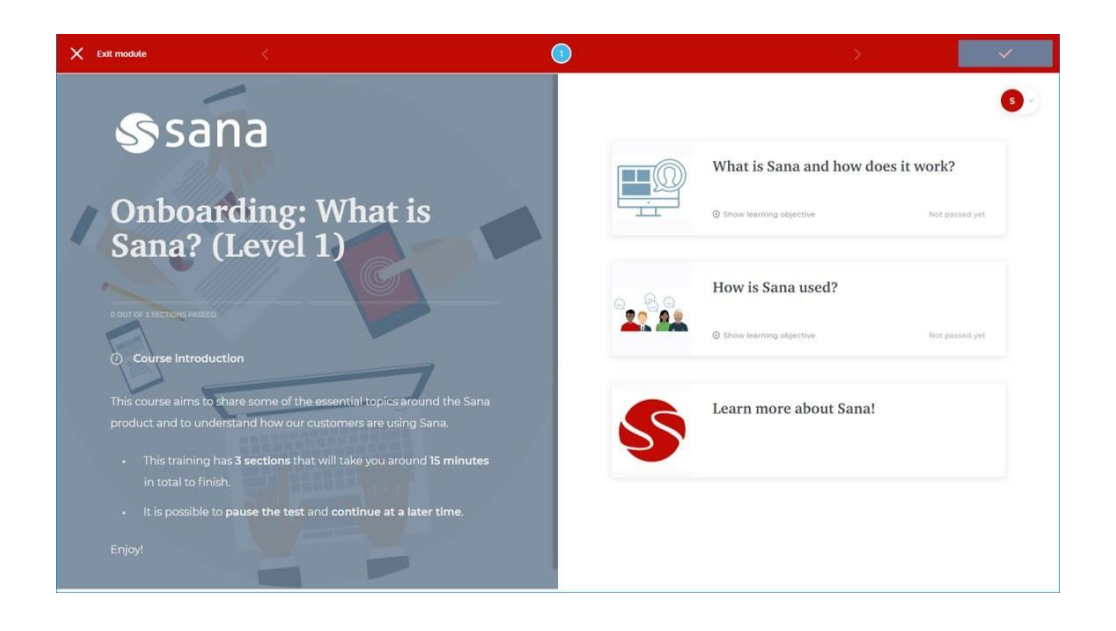

Рисунок 6 – Главная страница Sana EasyGenerator

Временная шкала платформы позволяет сделать обучение интерактивным, а объекты, включенные в отдельный слайд, можно скрывать или показывать в определенное время, чтобы помочь учащимся сориентироваться.

Минусы: стоимость программного обеспечения довольно высока, и Sana не предлагает версию, удобную для мобильных устройств.

Для сравнительного анализа рассмотренных аналогов используем таблицу 2.

Таблица 2 – Сравнительный анализ АСУ учебным процессом ЦДО

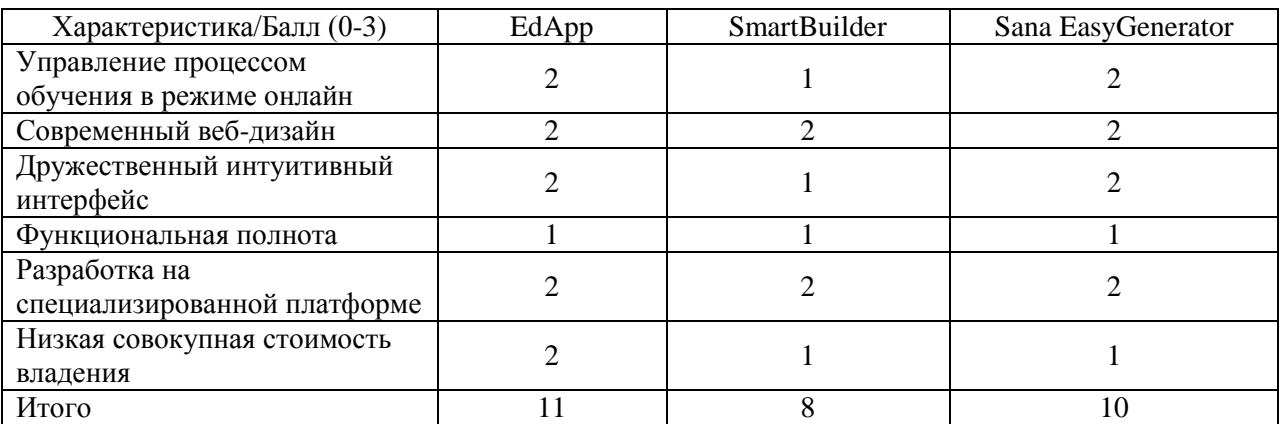

Как показал анализ, рассмотренные решения не удовлетворяют всем требованиям, предъявляемым к АСУ УП ЦДО. Главный недостаток рассмотренных АСУ – ограниченные функциональные возможности, обусловленные особенностями CMS-систем.

В этой связи целесообразно разработать новую АСУ УП, отвечающую предъявляемым требованиям.

Выводы по главе 1

Результаты проделанной работы позволили сделать следующие выводы:

 выявлен основной недостаток существующего бизнес-процесса управления учебным процессом ЦДО – низкая эффективность, обусловленная особенностями обучения в режиме офлайн;

 главный недостаток известных аналогов – ограниченные функциональные возможности, обусловленные особенностями CMS-систем.

В этой связи целесообразно разработать новую АСУ УП ЦДО, отвечающую предъявляемым требованиям.

#### <span id="page-18-0"></span> $\overline{2}$ Глава Проектирование автоматизированной системы управления учебным процессом в образовательной организации

#### <span id="page-18-1"></span> $2.1$ Логическое проектирование автоматизированной системы управления учебным процессом

На стадии логического проектирования разрабатывается логическая модель АСУ УП.

Логическая модель строится на основе ПОИНЦИПОВ объектноориентированного подхода и служит для отображения объектов и классов информационной системы, а также связей между ними.

На основе логической модели приложения строится его программная архитектура.

«Логическая модель ACУ УП представляет собой комплекс базовых диаграмм языка UML, отражающих основные аспекты приложения.

Для разработки функциональной модели АСУ УП используем диаграмму вариантом использования UML.

вариантов Диаграммы использования играют важную роль  $\, {\bf B}$ логическом моделировании информационных систем» [19].

Тщательное моделирование имеет решающее значение для получения правильной и эффективной архитектуры системы.

Диаграмма вариантов использования содержит следующие элементы:

- актор участник, обладающий поведением или ролью, например,  $$ человек, другая система, организация;
- $\overline{\phantom{0}}$ сценарий – определенная последовательность лействий  $\overline{u}$ взаимодействий между субъектами и системой, также известная как экземпляр варианта использования;
- вариант использования набор связанных успешных и неудачных  $\overline{\phantom{0}}$ сценариев, описывающие акторов, использующих систему для достижения цели;

связи между акторами и вариантами использования.

В качестве методологии и средства моделирования используем методологию RUP и CASE-средство Rational Rose, соответственно [3].

Акторами в учебном процессе являются: Методист, Преподаватель, Обучающийся.

Варианты использования представлены в таблицах 3 - 8.

Таблица 3 – Описание прецедента: Подготовка учебного контента

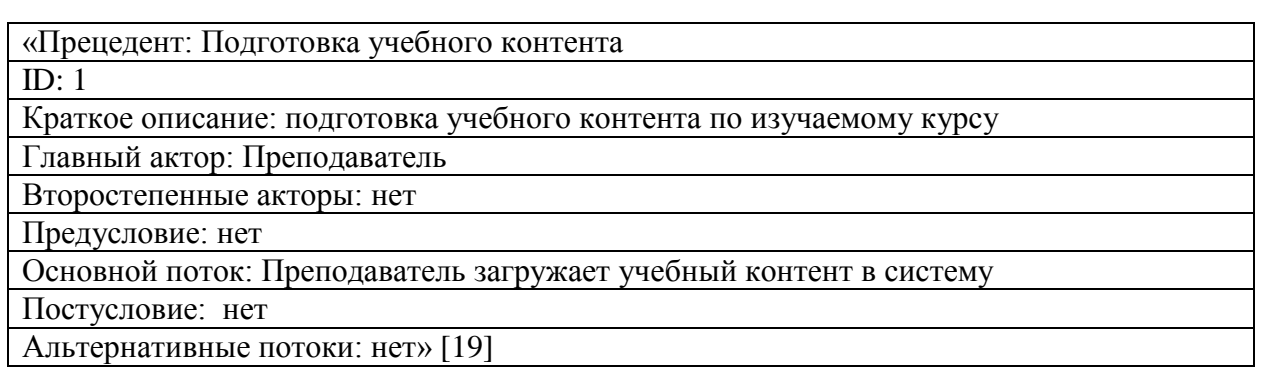

Таблица 4 - Описание прецедента: Регистрация/Авторизация

![](_page_19_Picture_128.jpeg)

### Таблица 5 – Описание прецедента: Изучение учебного контента

![](_page_19_Picture_129.jpeg)

## Продолжение таблицы 5

![](_page_20_Picture_146.jpeg)

## Таблица 6 – Описание прецедента: Тестирование

![](_page_20_Picture_147.jpeg)

## Таблица 7 – Описание прецедента: Получение свидетельства

![](_page_20_Picture_148.jpeg)

## Таблица 8 – Описание прецедента: Контроль учебного процесса

![](_page_20_Picture_149.jpeg)

### Продолжение таблицы 8

![](_page_21_Picture_63.jpeg)

Диаграмма вариантов использования АСУ УП, разработанная на **RUP** функциональный основе методологии  $\overline{M}$ отражающая аспект приложения, представлена на рисунке 7.

![](_page_21_Figure_3.jpeg)

### Рисунок 7 - Диаграмма вариантов использования АСУ УП

Для создания логической архитектуры приложения желательно разработать спецификации ee диаграмму классов ДЛЯ статических характеристик создаваемого программного обеспечения, а именно для построения логической модели ее базы данных [16].

Классы на диаграмме классов необходимо дополнить атрибутами и методами, характеризующими каждый класс.

Для этой задачи используется описанная выше диаграмма вариантов использования АСУ УП.

Диаграмма классов АСУ УП представлена на рисунке 8.

![](_page_22_Figure_4.jpeg)

Рисунок 8 – Диаграмма классов АСУ УП

Спецификация классов АСУ УП представлена в таблице 9.

## Таблица 9 – Спецификация классов АСУ УП

![](_page_23_Picture_162.jpeg)

Разработанная диаграмма классов отражает статический аспект АСУ УП.

Для описания динамического поведения объектно-ориентированной системы используются диаграммы взаимодействия UML.

Часто используется для моделирования способа реализации варианта использования посредством последовательностей сообщений между объектами.

Назначение диаграмм взаимодействия:

- − моделирования взаимодействия между объектами;
- − проверки того, что описание варианта использования может поддерживаться существующими классами;
- − определения операций и распределение их по классам.

В качестве диаграммы взаимодействия используем диаграмму последовательности [18].

Диаграмма последовательности:

− показывает, как процессы взаимодействуют друг с другом и в каком порядке;

− показывает, как объекты взаимодействуют друг с другом;

- подчеркивает временной порядок сообщений;
- может моделировать простой последовательный поток, ветвление, итерацию, рекурсию и параллелизм.

Ключевые элементы диаграммы последовательности:

- − участник объект или сущность, действующая на диаграмме последовательности;
- − сообщение связь между участниками/объектами.

Диаграмма последовательности сценария управления учебным процессом ЦДО представлена на рисунке 9.

![](_page_24_Figure_6.jpeg)

Рисунок 9 – Диаграмма последовательности сценария управления учебным процессом ЦДО

Представленная диаграмма последовательности отражает динамический аспект АСУ УП.

## <span id="page-25-0"></span>**2.2 Технологии разработки автоматизированной информационной системы управления учебным процессом**

В качестве технологической платформы для разработки АСУ УП используем LMS (Learning Management System) – систему управления обучением.

По своей сути, система управления обучением, или LMS, представляет собой программное приложение или веб-технологию, используемую для администрирования и проведения учебных мероприятий [20].

Функции типовой LMS:

- − запись обучающихся на курсы;
- − запуск и получения доступа к этим курсам;
- − отслеживание активности обучающихся, баллов и завершения курсов;
- − поддержка базового тестирования и оценок;
- − создание отчетов об активности учащихся.

Для выбора LMS-платформы реализации АСУ УП рассмотрим и сравним характеристики двух свободно распространяемых и популярных в России систем управления обучением Canvas и Moodle, имеющих облачное решение.

#### **2.2.1 Платформа управления обучением Canvas**

Canvas – это платформа управления обучением, разработанная компанией Instructure. С помощью ее высоко интегрированных учебных продуктов можно создать цифровую среду обучения для решения уникальных задач, стоящих перед учебным заведением [12].

Canvas – это открытая, расширяемая экосистема обучения, которая позволяют различным обучающим организациям реализовать всю необходимую функциональность их учебных процессов (рисунок 10).

![](_page_26_Figure_0.jpeg)

Рисунок 10 – Структурная схема экосистемы Canvas

По мнению разработчиков, этот сервис позволит вузам и другим провайдерам обучения размещать свои электронные курсы, организовывать регистрацию, делая всё это через единую платформу (рисунок 11).

![](_page_26_Picture_47.jpeg)

Рисунок 11 – Окно управления курсами Canvas

Canvas относится к категории систем МООК (массовых открытых онлайн-курсов, Massive open online courses), обеспечивающих поддержку обучающих курсов с массовым интерактивным участием c применением технологий электронного обучения и открытым доступом через Интернет.

Разработанный курс можно экспортировать в файл и при необходимости внедрять в другие системы управления обучением.

Следует отметить, что Canvas относится к категории платформ персонализированной организации образовательного процесса, разработанная на основе облачных технологий автоматизации управления учебным процессом.

### **2.2.2 Система управления обучением Moodle**

«Moodle (Modular Object-Oriented Dynamic Learning Environment, модульная объектно-ориентированная динамическая обучающая среда) – система управления курсами (электронное обучение), также известная как система управления обучением или виртуальная обучающая среда.

Moodle – это бесплатная онлайн-система управления обучением, позволяющая преподавателям создавать собственный частный веб-сайт с динамическими курсами, которые расширяют возможности обучения в любое время и в любом месте» [14].

Достаточно просто настраиваемое ядро Moodle имеет множество стандартных функций (рисунок 12).

![](_page_27_Picture_7.jpeg)

Рисунок 12 – Главная страница LMS Moodle

Основные функции Moodle:

- − современный, простой в использовании интерфейс;
- − персонализированная панель инструментов;
- − совместные инструменты и действия;
- − единый календарь;
- − удобное управление файлами;
- − простой и понятный текстовый редактор;
- − уведомления;
- − отслеживание прогресса.

Административные функции:

- − настраиваемый дизайн сайта и макет;
- − безопасная аутентификация и массовая регистрация;
- − многоязычность;
- − простота создания курсов и резервного копирования;
- − управление пользовательскими ролями;
- − поддержка открытых стандартов;
- − высокая совместимость;
- − управление плагинами;
- − регулярные обновления безопасности;
- − подробные отчеты и журналы.

Функции разработки и управления:

- − обучение без посредников;
- − возможность для сотрудничества;
- − возможность встраивания внешних ресурсов;
- − мультимедийная интеграция;
- − управление группами;
- − итоги и рубрики;
- − оценка по компетенциям и др.

Следует отметить, что система Moodle широко применяется в различных образовательных организациях России.

В настоящее время пользователям предлагается облачное решение данной системы - MoodleCloud [15].

MoodleCloud, имеет ряд преимуществ, таких как доступность в любое время, масштабируемость и очень короткий процесс внедрения.

Для выбора платформы для разработки АСУ УП создадим таблицу 10 сравнительного анализа характеристик LMS Canvas и MoodleCloud.

Таблица 10 – Сравнительный анализ характеристик LMS

![](_page_29_Picture_53.jpeg)

Таким образом, на основании сравнительного анализа в качестве платформы для разработки ACY УП выбираем LMS Moodle.

Выводы по главе 2

Результаты проделанной работы позволили сделать следующие выводы:

- логическая модель АСУ УП представляет собой комплекс базовых диаграмм языка UML, отражающих основные аспекты приложения;
- в качестве технологической платформы для разработки АСУ управления учебным процессом образовательной организации используются LMS-системы.

Наилучшими характеристиками для разработки ACУ УП обладает LMS Moodle.

<span id="page-30-0"></span>Глава 3 Реализация и оценка эффективности проектных решений автоматизированной информационной системы управления учебным процессом в образовательной организации

## <span id="page-30-1"></span>3.1 Архитектура автоматизированной информационной системы управления учебным процессом

Программная архитектура АСУ УП соответствует программной архитектуре LMS Moodle.

«Платформа Moodle разработана на основе среды LAMP с открытым исходным кодом, состоящей из:

Linux (операционная система);

Apache (веб-сервер);

MySQL (СУБД);

PHP (язык программирования)» [13].

Благодаря мобильности этих компонентов и модульности решения Moodle платформа может поддерживать широкий спектр операционных систем, СУБД и веб-серверов.

Программная архитектура Moodle представлена на рисунке 13.

![](_page_30_Figure_10.jpeg)

Рисунок 13 – Программная архитектура LMS Moodle

В качестве вычислительной архитектуры АСУ УП используется облачное ИТ-решение на платформе Moodlecloud, доступ к которому организован по модели SaaS (Software as a Service) [2].

На рисунке 14 изображена структурная схема АСУ УП.

![](_page_31_Figure_2.jpeg)

Рисунок 14 – Структурная схема АСУ УП

Для представления программной архитектуры АСУ УП используем диаграмму компонентов UML [17].

Диаграммы компонентов используются для визуализации, спецификации и документирования систем, основанных на компонентах, а также для создания исполняемых систем путем прямого и обратного проектирования.

Диаграммы компонентов обычно содержат компоненты, интерфейсы и зависимости, обобщение, ассоциацию и отношения реализации. Они также могут содержать примечания и ограничения.

Главное преимущество диаграммы компонентов UML заключается в повторном использовании компонентов, особенно для разработки сложных приложений.

![](_page_32_Figure_1.jpeg)

Рисунок 15 - Диаграмма компонентов АСУ УП

Преимуществами облачного ИТ-решения ИСУ являются:

- отсутствие необходимости покупать хостинг, доменное имя и устанавливать LMS Moodle;
- быстрый старт, т.к. нет необходимости в установке и настройке  $\,$ аппаратного обеспечения;
- пользователям MoodleCloud всегда доступна самая  $\overline{\phantom{0}}$ последняя версия LMS Moodle, так как обновления происходят автоматически;
- для защиты от спаммеров установлена система аутентификации по мобильному телефону, а не по электронной почте.

Необходимо отметить, что имеется ограничение по количеству пользователей для бесплатной версии (не более 50). Однако для обучения по системе ДО это ограничение не является критичным.

Главным преимуществом выбранного решения является высокая экономическая эффективность, обусловленная применением облачной платформы.

## <span id="page-33-0"></span>**3.2 Реализация автоматизированной информационной системы управления учебным процессом**

В соответствии с требованиями на платформе Moodle был разработан курс обучения по программе повышения квалификации (рисунок 16).

![](_page_33_Picture_2.jpeg)

Рисунок 16 – Главная страница курса

«После развертывания сайта АСУ УП в Интернете на доступных образовательных ресурсах размещается объявление о курсах или формируется рассылка с указанием всех необходимых реквизитов, включая адрес электронной почты администратора курса.

Потенциальный обучающийся высылает на электронную почту копию документа об оплате обучения» [14].

Методист курса регистрирует на ресурсе нового пользователя с правами студента, отправляет ему логин и пароль по электронной почте и записать на выбранный курс (рисунок 17).

### Участники

![](_page_34_Picture_44.jpeg)

ö.,

Рисунок 17 – Окно записи пользователя на курс

Готовый учебный контент по курсу загружается преподавателем на платформу (рисунок 18).

![](_page_34_Picture_4.jpeg)

Рисунок 18 – Пример размещения учебного контента курса

Обучающиеся выполняют практические задания и проходят тесты, результаты которых можно посмотреть в режиме реального времени (рисунок 19).

![](_page_35_Picture_38.jpeg)

Рисунок 19 – Окно вывода результатов выполнения заданий

В АСУ УП имеется возможность формирования отчета по оценкам (результатам тестирования) (рисунок 20).

![](_page_35_Picture_39.jpeg)

Рисунок 20 – Окно отчета по оценкам

На основании представленных результатов Администратор принимает решение о выдаче пользователю свидетельства об успешном прохождении курса обучения в ЦДО.

### <span id="page-36-0"></span>3.3 Оценка эффективности проектного решения

«Для обоснования экономической эффективности работы предлагается методика сравнения себестоимостей самостоятельной разработки АСУ УП (базовый вариант) и разработки внешним программистом по модели аутсорсинга (проектный вариант)» [5].

B процессе проектирования будут задействованы: методист  $\boldsymbol{\mathrm{M}}$ программист.

«Для сравнения в калькуляцию себестоимости ПО АСУ УП включаются следующие статьи затрат:

- себестоимость самостоятельной разработки АСУ УП (базовый  $\overline{\phantom{m}}$ вариант) с учетом затрат на обучение сотрудника ЦДО - 100000 руб.
- себестоимость разработки внешним программистом (проектный вариант) – 50000 руб;

Формируем показатели эффективности проектного решения (таблица 11 и рисунок 21)» [5].

Таблица 11 – Показатели эффективности проектного решения

![](_page_36_Picture_62.jpeg)

![](_page_37_Figure_0.jpeg)

Рисунок 21 Диаграмма затрат базового и проектного вариантов разработки АСУ УП

«Помимо рассмотренных показателей целесообразно также рассчитать срок окупаемости затрат на внедрение ИТ-проекта ( $T_{\text{ok}}$ ).

Срок окупаемости затрат на внедрение проекта машинной обработки информации (Т<sub>ок</sub>):

$$
T_{\text{ok}} = K_{\text{II}} / \Delta C \text{ (mec.),}
$$
 (1)

где  $K_{\Pi}$  - затраты на создание АСУ УП (проектирование и внедрение).

Единовременные затраты сфере использования в данном случае складываются из затрат на проектирование АСУ УП.

Следовательно, срок окупаемости АСУ УП равен:

$$
T_{\text{ok}} = 50000/50000 = 1 \text{ Mec.}
$$
 (2)

Таким образом, представленные расчеты подтвердили эффективность проектного решения разработки АСУ УП» [5].

Выводы по главе 3

Результаты проделанной работы позволили сделать следующие выводы:

- − программная архитектура АСУ УП соответствует программной архитектуре LMS Moodle;
- − в качестве вычислительной архитектуры АСУ УП используется облачное ИТ-решение на платформе Moodlecloud, доступ к которому организован по модели SaaS (Software as a Service);
- − главным преимуществом выбранного решения является высокая экономическая эффективность, обусловленная применением облачной платформы.

Расчеты подтвердили эффективность проектного решения разработки АСУ УП.

#### Заключение

<span id="page-39-0"></span>Выпускная квалификационная работа посвящена актуальной проблеме автоматизации учебного процесс в образовательной организации.

В последнее время наблюдается рост активности образовательных центров, предлагающих услуги в сфере дополнительного профессионального образования.

В условиях высокой конкуренции ЦДО должен работать с высокой эффективностью. без **КОТОРУЮ** невозможно лостичь качественной автоматизации управления ее учебным процессом.

Цель выпускной квалификационной работы  $\sim$ автоматизация управления учебным процессом в ЦДО.

Для поставленной в работе цели в процессе проектирования решены следующие задачи:

- проведен анализ предметной области автоматизации и выполнена постановка задачи на разработку АСУ УП. Выявлен основной недостаток существующего бизнес-процесса управления учебным процессом  $IIIO$ низкая эффективность. обусловленная особенностями обучения в режиме офлайн. Для решения данной проблемы предложено внедрить в бизнес-процесс АСУ УП. Известные аналоги He удовлетворяют **BCCM** требования, предъявляемым к АСУ УП ЦДО. В этой связи предлагается новую АСУ УП, отвечающее разработать предъявляемым требованиям;
- спроектирована АСУ УП. Разработан комплекс базовых диаграмм  $\,$ языка UML, отражающих основные аспекты ACУ УП. Как показал LMS-систем анализ. облачные решения обеспечивают независимость от операционной платформы. На основании установлено, сравнительного анализа что наилучшими характеристиками для разработки ACУ УП обладает LMS Moodle;

выполнена реализация проектных решений АСУ УП и оценена их эффективность. В качестве вычислительной архитектуры АСУ УП используется облачное ИТ-решение на платформе Moodlecloud, доступ к которому организован по модели SaaS (Software as a Service). Главным преимуществом выбранного решения является высокая экономическая эффективность, обусловленная применением облачной платформы. «Анализ эффективности, основанный на расчете затрат, подтвердил эффективность предлагаемого проектного решения. Срок окупаемости АСУ УП меньше 1 мес.» [5].

Результаты бакалаврской работы представляют научно-практический интерес и могут быть рекомендованы бизнес-аналитикам и разработчикам, занимающимся автоматизацией и цифровизацией образовательной деятельности.

#### <span id="page-41-0"></span>**Список используемой литературы и используемых источников**

1. 15 лучших систем управления курсами [Электронный ресурс]. URL: https://www.edapp.com/blog/ru (дата обращения: 10.04.2022).

2. Бурняшов Б. А. Информационные технологии в менеджменте [Электронный ресурс]: практикум. Саратов : Вузовское образование, 2015. 88 c. URL: https://www.iprbookshop.ru/33674.html (дата обращения: 18.04.2022).

3. Леоненков А. В. Объектно-ориентированный анализ и проектирование с использованием UML и IBM Rational Rose [Электронный ресурс] : учебное пособие. М. : Интернет-Университет Информационных Технологий (ИНТУИТ), Ай Пи Ар Медиа, 2020. 317 c. URL: https://www.iprbookshop.ru/97554.html (дата обращения: 02.03.2022).

4. Менеджмент качества [Электронный ресурс]. URL: https://www.kpms.ru/Automatization/BP\_Management.htm (дата обращения: 10.04.2022).

5. Мкртычев С. В., Гущина О. М., Очеповский А. В. Прикладная информатика. Бакалаврская работа [Электронный ресурс] : электрон. учебметод. пособие. Тольятти. ТГУ: Изд-во ТГУ, 2019. 1 оптический диск.

6. Никулина И. Е. Рынок труда как триггер изменения дополнительного образования // Современные технологии, экономика и образование : сборник материалов II Всероссийской научно-методической конференции, г. Томск, 2-4 сентября 2020 г. Томск : Изд-во ТПУ, 2020. С. 222-225.

7. Онлайн ресурс BPMN.Studio [Электронный ресурс]. URL: https://bpmn.studio/ru (дата обращения: 25.02.2022).

8. Управление учебным процессом [Электронный ресурс]. URL: (дата обращения: 10.04.2022).

9. Учебный центр СПЗ [Электронный ресурс]. URL: http://spz-center.ru/ (дата обращения: 10.04.2022).

10. Business Process Model and Notation (BPMN) [Электронный ресурс]. URL: https://www.omg.org/spec/BPMN/2.0/PDF (дата обращения: 25.02.2022).

11. Business process reengineering [Электронный ресурс]. URL: https://hgs.cx/digital/intelligent-automation/business-process-reengineering/ (дата обращения: 25.02.2022).

12. Canvas LMS [Электронный ресурс]. URL: https://www.instructure.com/canvas (дата обращения: 10.04.2022).

13. Moodle 3.x Developer's Guide [Электронный ресурс]. URL: https://www.packtpub.com/product/moodle-3-x-developer-sguide/9781786467119 (дата обращения: 10.04.2022).

14. Moodle LMS [Электронный ресурс]. URL: https://moodle.org/ (дата обращения: 10.04.2022).

15. MoodleCloud LMS [Электронный ресурс]. URL: https://moodlecloud.com/app/en/login (дата обращения: 10.04.2022).

16. Santos M.Y., Machado R.J. On the Derivation of Class Diagrams from Use Cases and Logical Software Architectures, 2010, Fifth International Conference on Software Engineering Advances. P. 107-113.

17. UML Component Diagrams [Электронный ресурс]. URL: https://www.uml-diagrams.org/component-diagrams.html (дата обращения: 10.04.2022).

18. UML Sequence Diagram [Электронный ресурс]. URL: https://norsamsiah.files.wordpress.com/2010/01/lab-004-sequence-diagram3.pdf (дата обращения: 02.03.2022).

19. Use Case Diagram Tutorial [Электронный ресурс]. URL: https://creately.com/blog/diagrams/use-case-diagram-tutorial/ (дата обращения: 02.03.2022).

20. What is an LMS? [Электронный ресурс]. URL: https://www.learningrevolution.net/what-is-an-lms/ (дата обращения: 10.04.2022).

21. What is the use of FURPS+ model in classifying requirements? [Электронный ресурс]. URL: https://findanyanswer.com/what-is-the-use-offurps-model-in-classifying-requirements (дата обращения: 25.02.2022).